ENU000A, V2.04.xx

Instruções de operação Memograph M, RSG45

Registrador avançado Instruções adicionais: Opção de telealarme para mensagens de alarme

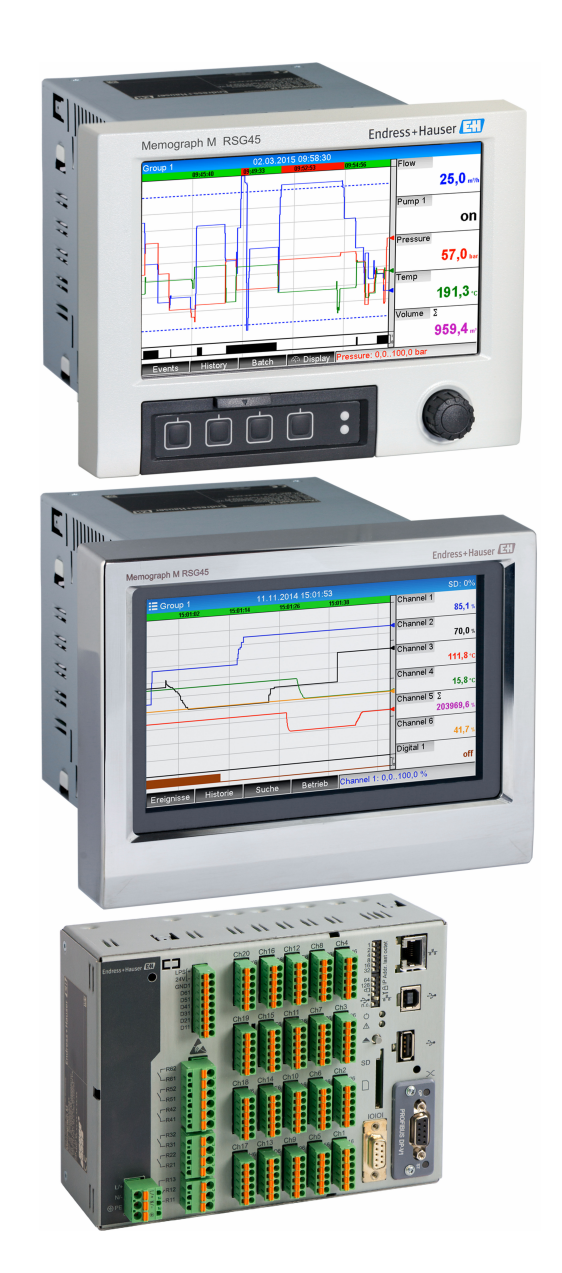

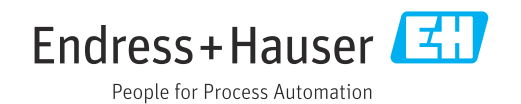

# Sumário

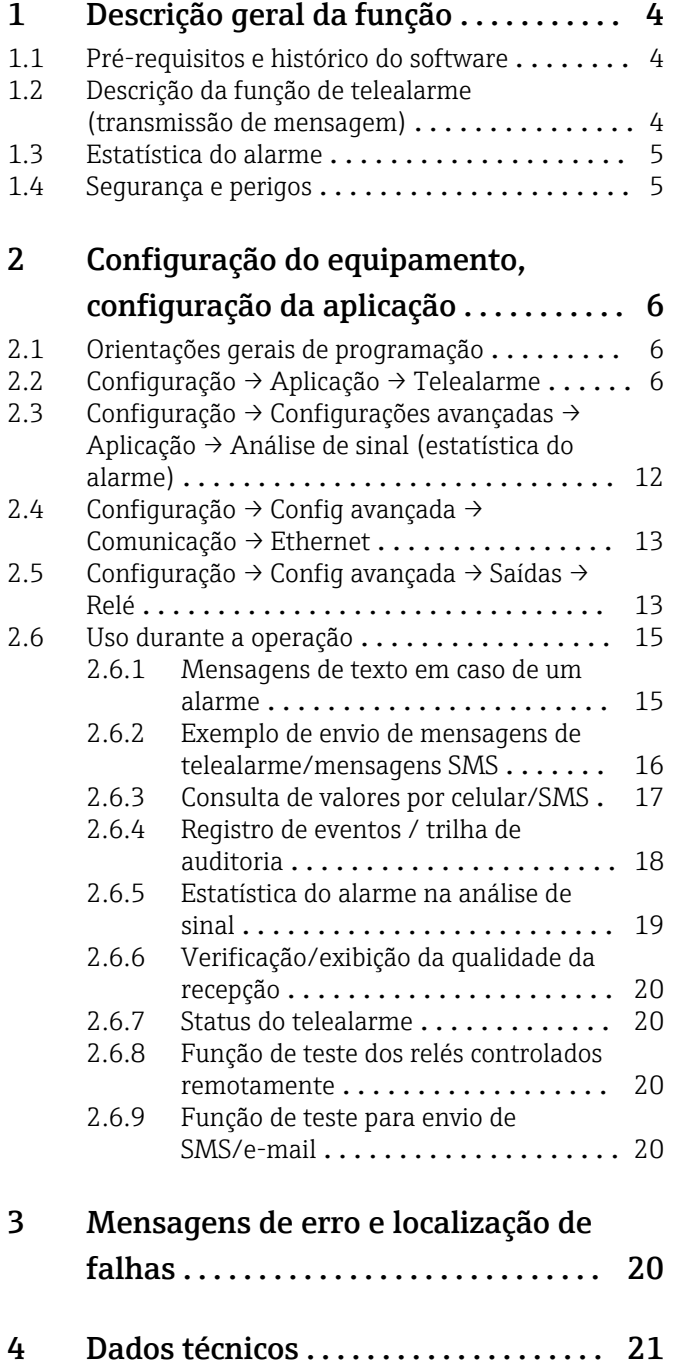

# <span id="page-3-0"></span>1 Descrição geral da função

### AVISO

#### Este manual contém uma descrição adicional para uma opção de software especial. Essas instruções adicionais não se destinam a serem substitutas das Instruções de

operação!

‣ Informações detalhadas podem ser encontradas nas Instruções de operação e na documentação adicional.

Disponível para todas as versões de equipamento através:

- Internet: www.endress.com/deviceviewer
- Smartphone/tablet: Endress+Hauser Operations app

## 1.1 Pré-requisitos e histórico do software

A opção Telealarme é compatível com o software Gerenciador de dados de campo (FDM) a partir da versão V1.25.0.0. A versão atual do software está inclusa na entrega. Para instruções de instalação, veja as instruções de operação.

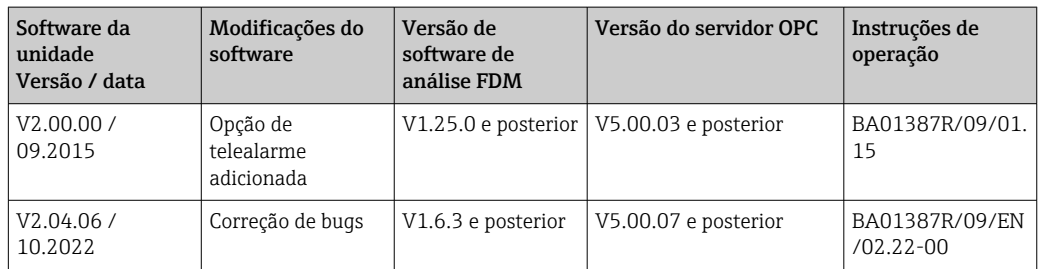

Visão geral do histórico do software do equipamento:

## 1.2 Descrição da função de telealarme (transmissão de mensagem)

O equipamento deve enviar a seguinte informação quando determinados eventos ocorrerem:

- SMS (usando apenas modem GSM)
- E-mail (somente pela Ethernet)
- SMS e-mail simultaneamente (usando apenas Ethernet e modem GSM ou modem GPRS/ UMTS)

Esse SMS/mensagem/e-mail contém os seguintes dados:

- Data e hora do evento no formato da hora configurado no equipamento
- O nome do equipamento (etiqueta do equipamento) inserido
- Um ID de mensagem exclusivo por equipamento (somente para mensagens SMS se a função Confirmar mensagem estiver ativa)
- A mensagem como texto

Os eventos podem ser:

- Violações do valor de referência (uma mensagem no início da violação de valor de referência)
- Comutação de entradas digitais ou canais matemáticos (para o resultado Estado)

Se vários eventos ocorrerem ao mesmo tempo, eles são enviados um após o outro. Isso pode resultar em atraso no envio da mensagem (sem alarme em tempo real).

<span id="page-4-0"></span>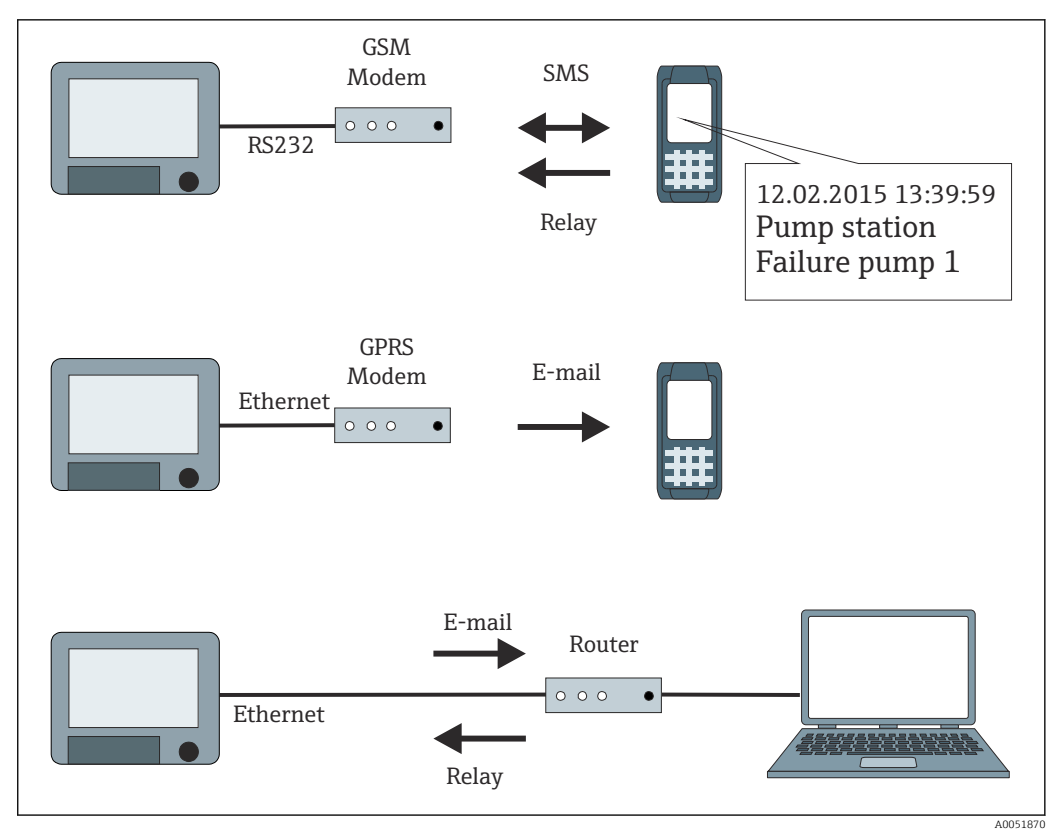

 *1 Diferentes opções para envio das mensagens de telealarme*

### 1.3 Estatística do alarme

Os seguintes dados são determinados através de ciclos de análise de sinal:

- A frequência em que o valor de referência é violado (frequência)?
- Quanto tempo o valor de referência ficou violado no total (em horas de operação no formato 0000h00:00)?

A função de estatística do alarme é desligada nas configurações padrões. As estatísticas do alarme são geradas para toda análise de sinal ativa (o mesmo tempo de execução).

No caso de uma análise de sinal controlada externamente, as estatísticas do alarme não são geradas pelo tempo em que a análise não estiver ativa.

As estatísticas do alarme somente são geradas para valores de referência analógicos (superior, inferior, recebido/enviado ou gradiente). Nenhuma estatística é gerada para os valores de referência no contador.

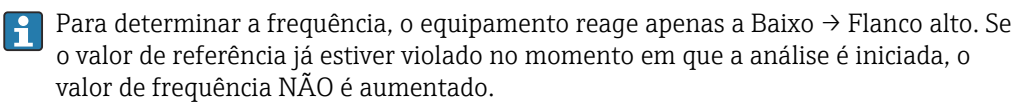

Exemplo: Valor de referência constantemente violado de 08:59:50 a 09:01:10, ciclo de análise de 1 minuto:

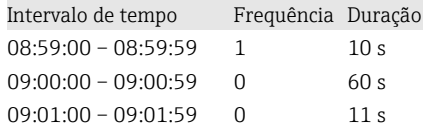

### 1.4 Segurança e perigos

O sistema operacional do equipamento é equipado com mecanismos de proteção que podem proteger o software do equipamento contra ameaças típicas externas.

<span id="page-5-0"></span>O fabricante não se responsabiliza pela transmissão periódica dos alarmes. Fatores externos como disponibilidade de rede dos fornecedores ou perturbação na rede (Ethernet) podem evitar que um alarme seja enviado.

# 2 Configuração do equipamento, configuração da aplicação

## 2.1 Orientações gerais de programação

- 1. Primeiro instale e configure o equipamento conforme descrito nas Instruções de operação BA01338R . Observe todas as instruções de segurança!
- 2. Inicialize o modem no menu principal em Diagnóstico → Inicializar modem (consulte as Instruções de operação).
- 3. Verifique a disponibilidade da rede, consulte a Seção 2.6.6  $\rightarrow \Box$  20 desse manual.
- 4. Faça as configurações adicionais necessárias para o telealarme (consulte a próxima seção).
- 5. Teste a função do telealarme, consulte a Seção 2.6.8  $\rightarrow$   $\blacksquare$  20 e a Seção 2.6.9  $\rightarrow$   $\blacksquare$  20 desse manual.
- 6. Configure o display, por exemplo, selecione o modo display. Consulte na Seção 11 das Instruções de operação BA01338R .

## 2.2 Configuração → Aplicação → Telealarme

Configurações para alarmes através de um a modem conectado ao equipamento ou por email.

Dependendo da função selecionada, a interface do usuário do equipamento é  $| \cdot |$ adaptada de modo que apenas os parâmetros necessários precisem ser verificados/ definidos.

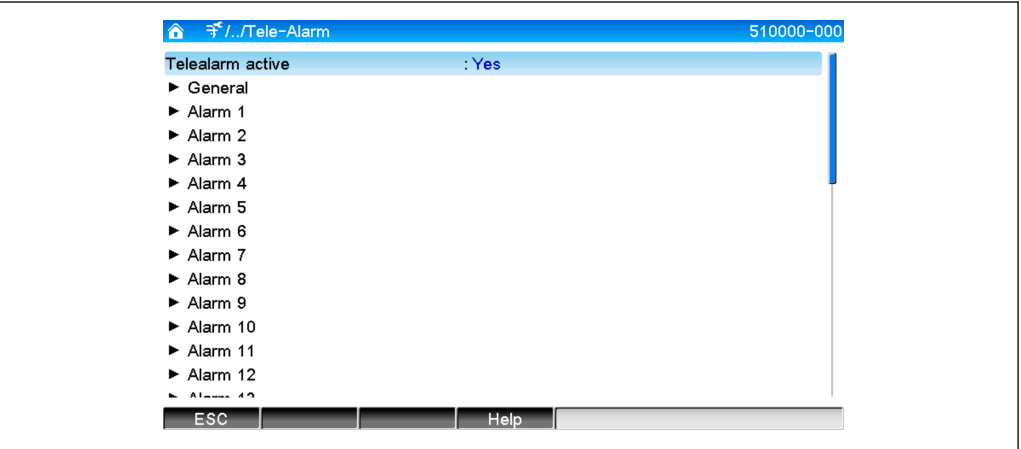

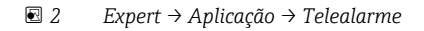

A0051857

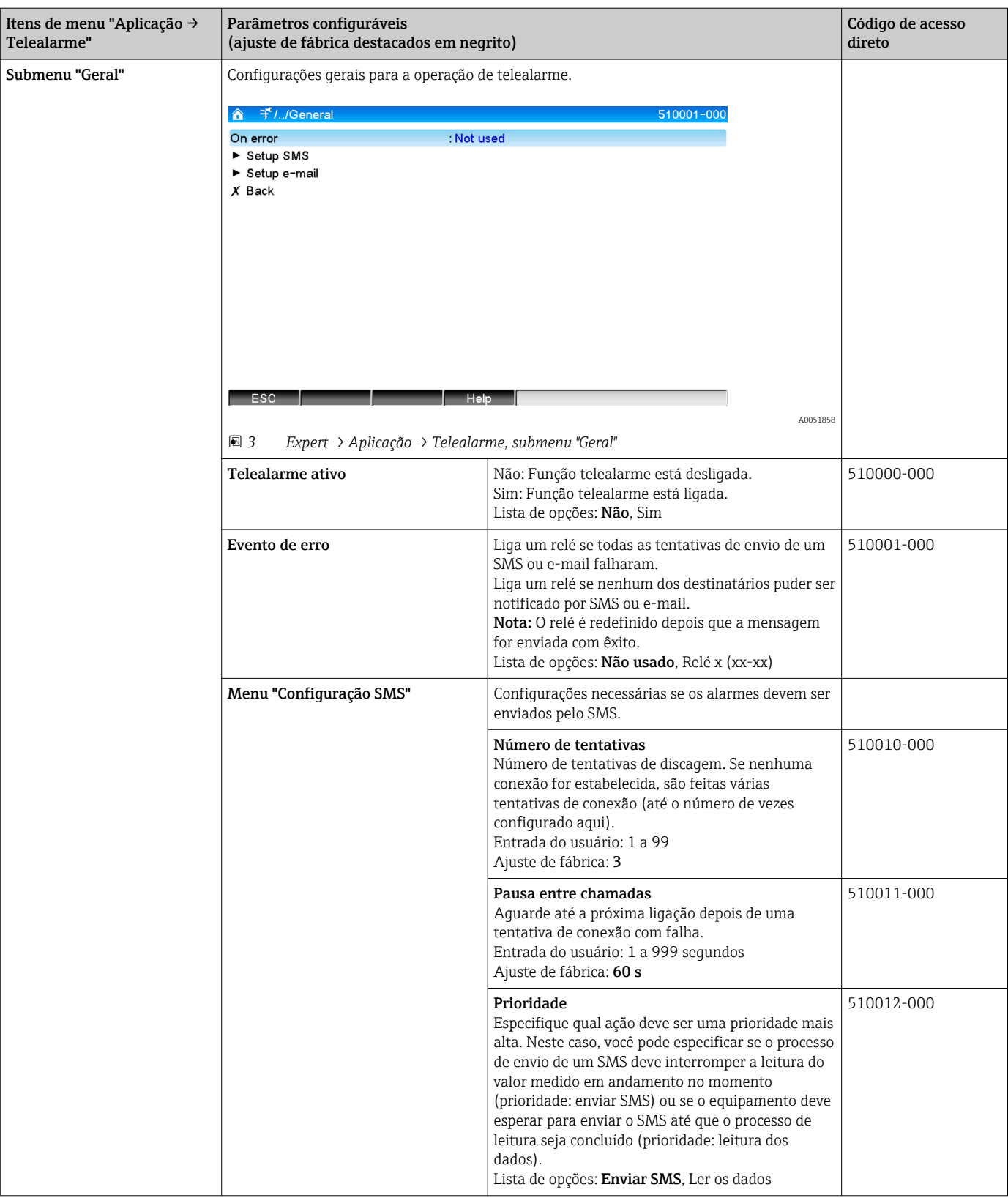

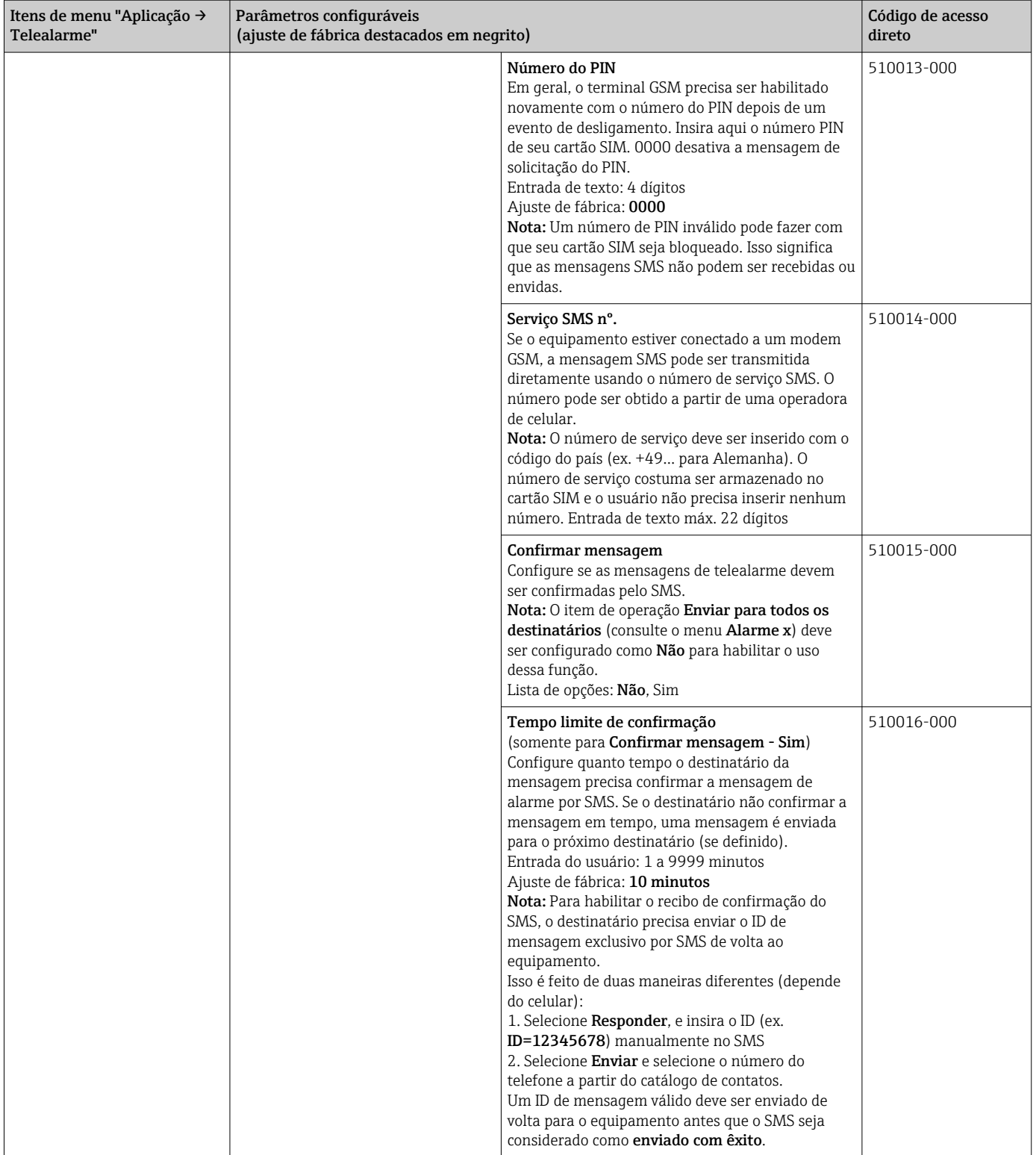

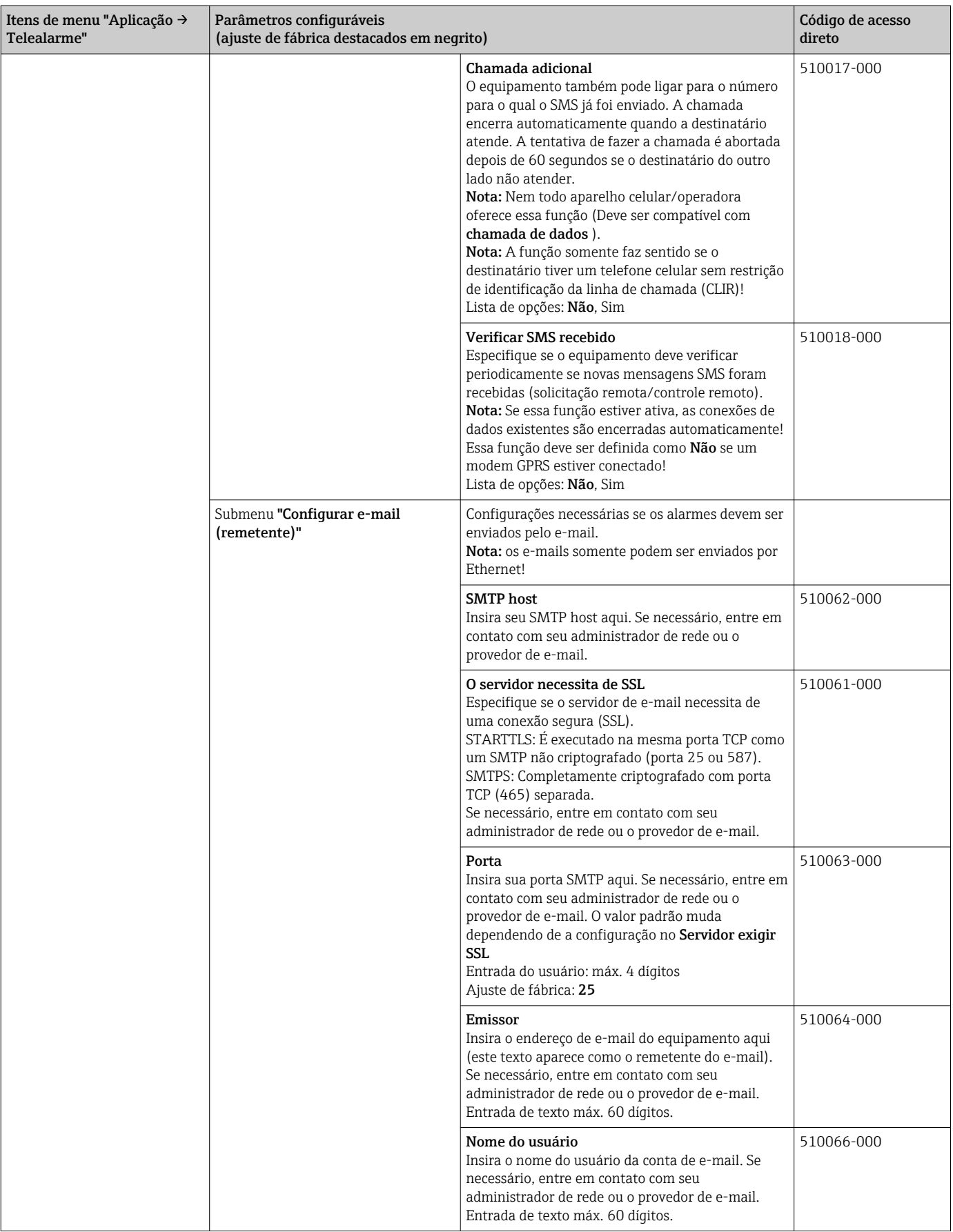

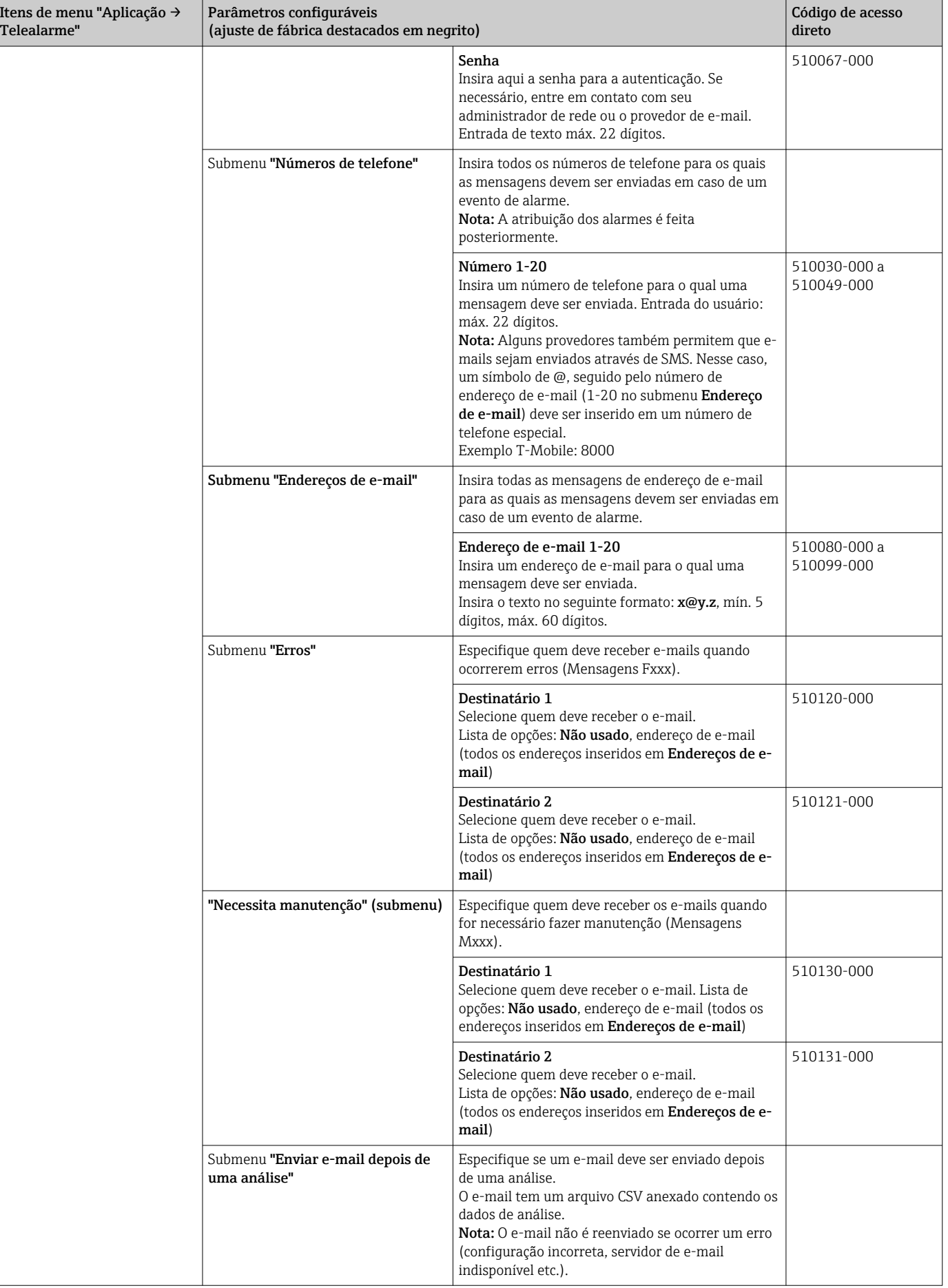

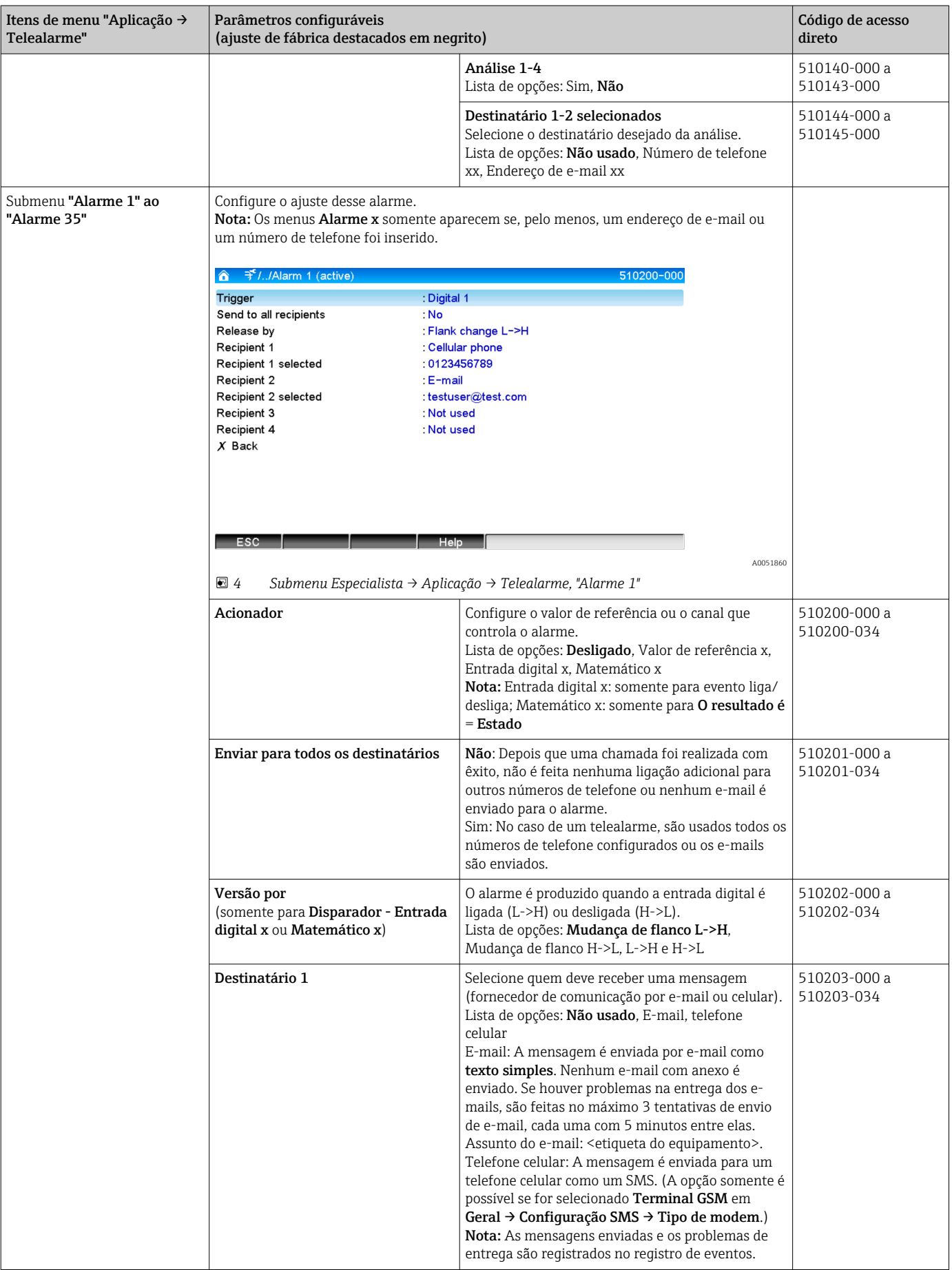

<span id="page-11-0"></span>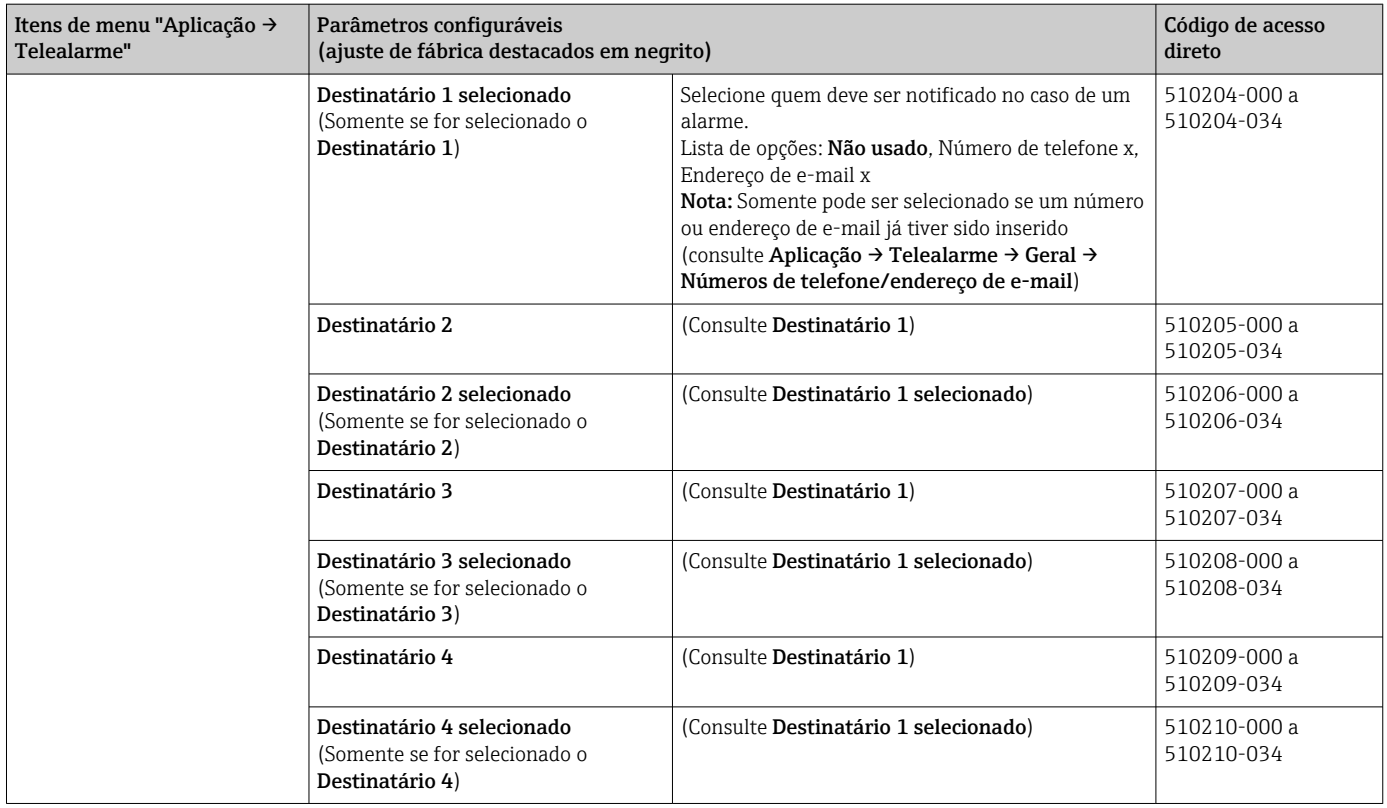

# 2.3 Configuração → Configurações avançadas → Aplicação → Análise de sinal (estatística do alarme)

Configurações a fim de obter análise de sinal para prazos/ciclos definidos pelo usuário e a função de redefinir manualmente as análises de sinal.

Somente as configurações relevantes para o telealarme são descritas aqui. Para todas  $\mathbf{f}$ as outras funções de análise de sinal, consulte as Instruções de operação.

Dependendo da função selecionada, a interface do usuário do equipamento é adaptada de modo que apenas os parâmetros necessários precisem ser verificados/definidos.

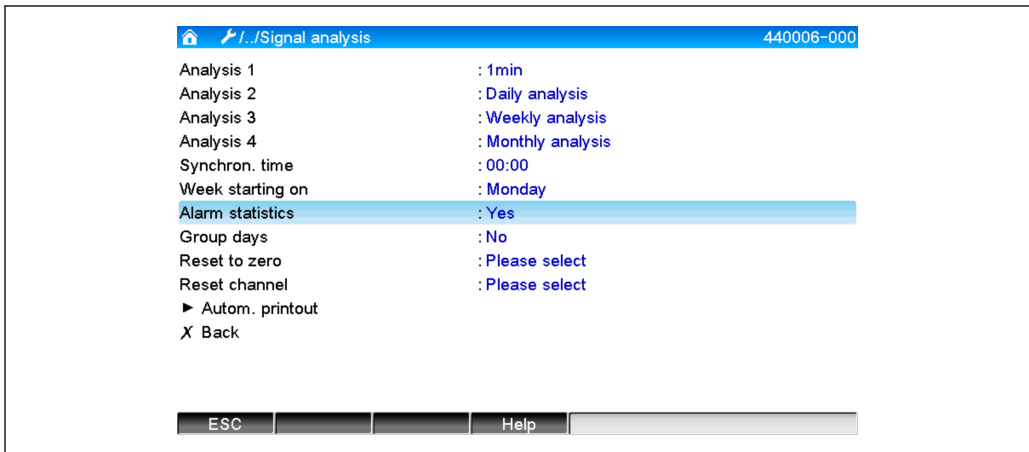

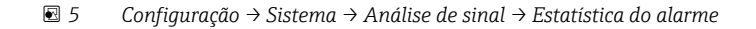

A0051861

<span id="page-12-0"></span>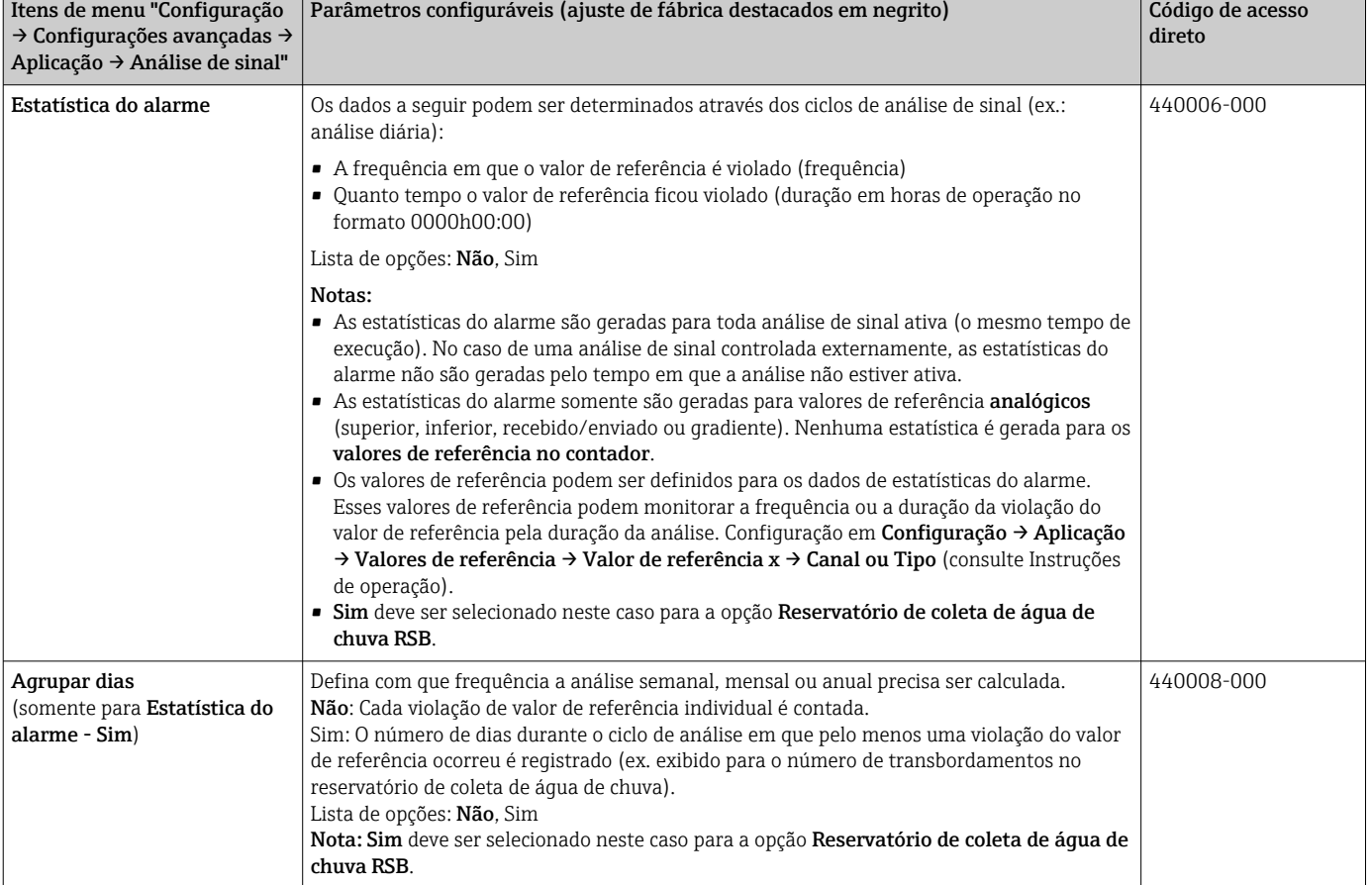

# 2.4 Configuração → Config avançada → Comunicação → Ethernet

As configurações necessárias se estiver usando a interface Ethernet ou do equipamento.

Somente as configurações relevantes para o telealarme são descritas aqui. Para todas as outras funções de análise de sinal, consulte as Instruções de operação.

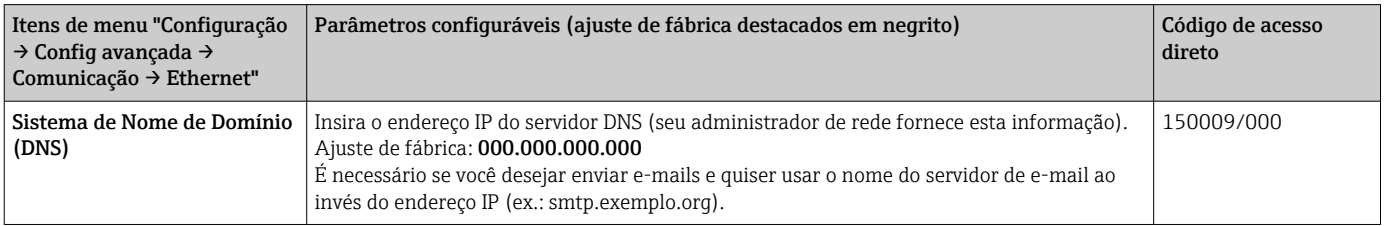

# 2.5 Configuração → Config avançada → Saídas → Relé

configurações de relé para a função Telealarme.

É possível controlar os relés no equipamento remotamente com a opção Telealarme. Um sinal acústico ou visual ou uma bomba, pode ser ativado e desativado controlando os relés do equipamento remotamente usando um telefone celular ou um computador antes que alguém esteja presente no local.

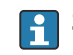

Somente as configurações relevantes para o telealarme são descritas aqui. Para todas as demais funções de saídas e relés, consulte as Instruções de operação.

| ▲ ///Relay 1 (remote contr.) |           | 330002-000 |
|------------------------------|-----------|------------|
| Operating mode               | : Closing |            |
| Identifier                   | : Relay 1 |            |
| Remote controlled            | Yes       |            |
| $X$ Back                     |           |            |
| ESC                          | Help      |            |
|                              |           |            |

 *6 Configuração → Saídas → Relé → Relé x → Controlado remotamente*

<span id="page-14-0"></span>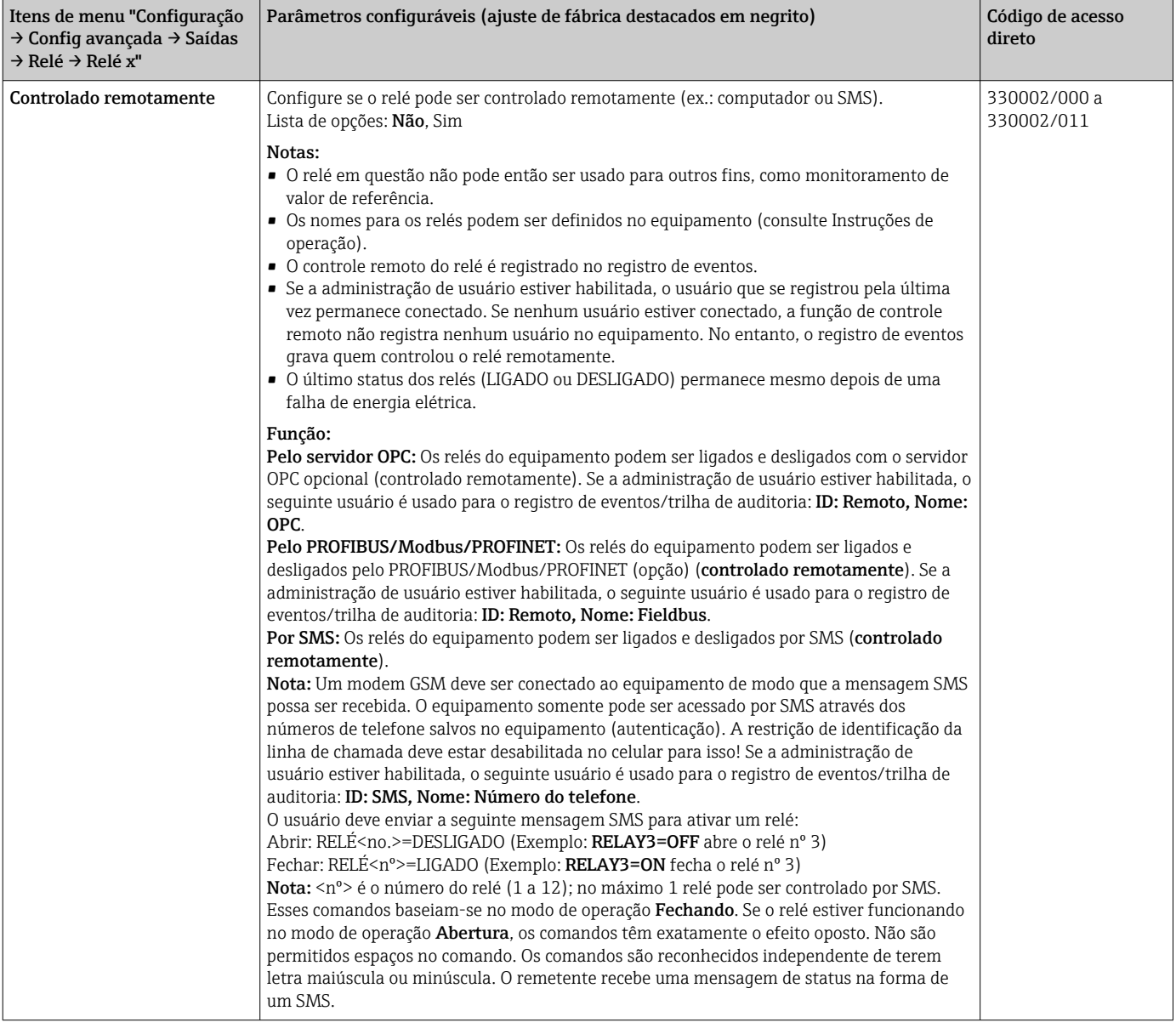

As configurações modificadas não são aplicadas até que você retorne ao modo display (display de grupo) depois da parametrização. Saia dos menus de operação pressionando repetidamente o item de menu Retornar.

## 2.6 Uso durante a operação

### 2.6.1 Mensagens de texto em caso de um alarme

Se ocorrer um alarme, uma mensagem individual com o seguinte conteúdo é enviada por alarme para os destinatários selecionados:

- Data e hora (no formato configurado no equipamento);
- O nome do equipamento <etiqueta do equipamento> inserido;
- Um ID de mensagem de 10 dígitos exclusivo por equipamento (somente para SMS se a função Confirmar mensagem estiver ativa)
- Uma mensagem de texto, dependendo do que disparou a mensagem:

<span id="page-15-0"></span>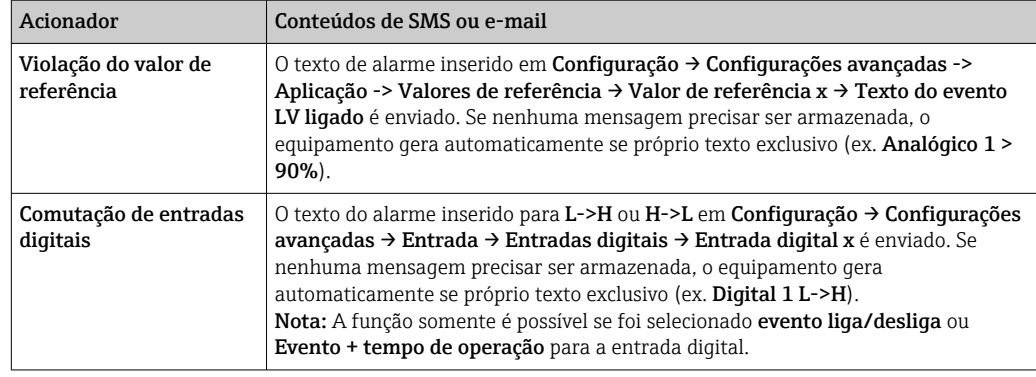

Exemplo de um alarme completo: 27.02.2015 15:23:16 <nome do equipamento> Analógico 5 > 50,0 %

### 2.6.2 Exemplo de envio de mensagens de telealarme/mensagens SMS

Procedimento para ativação da função para o envio de telealarmes:

- 1. Ativar o telealarme em Configuração → Configuração avançada → Aplicação → Telealarme → Geral.
- 2. Faça as configurações necessárias em Configuração → Configuração avançada → Aplicação → Telealarme → Geral → Configuração SMS: Selecione Sim para confirmar a mensagem e configure o "Confirmar tempo limite" (ex. 10 minutos).
- 3. Crie no mínimo 2 números de telefone em Configuração → configuração avançada → Aplicação → Telealarme → Geral -> Números de telefone.
- 4. Faça as configurações necessárias em Configuração → Configuração avançada → Aplicação → Telealarme → Alarme x: Enviar para todos os destinatários: Não
- 5. Destinatário x: "Número do celular".

Devem ser especificados no mínimo 2 destinatários.  $\mathbf{a}$ 

Procedimento em caso de um alarme:

- O equipamento envia o SMS para o primeiro destinatário configurado (ex. destinatário 1).
- Se esse destinatário não enviar um SMS confirmando o recebimento dentro do prazo (Tempo limite de confirmação, ex. 10 minutos), o equipamento envia o SMS para o próximo destinatário configurado (ex. destinatário 2) (=envio).
- Se esse destinatário confirmar agora a mensagem dentro do prazo (Tempo limite de confirmação, ex. 10 minutos), a mensagem de telealarme é concluída.
- Se esse segundo destinatário não confirmar a mensagem a tempo, o equipamento envia o SMS para o próximo destinatário configurado. Se nenhum outro destinatário estiver configurado, uma mensagem de erro é enviada no equipamento, uma entrada é salva no registro de evento e um relé é ativado se Configuração → Configuração avançada → Aplicação → Telealarme → Geral, evento de erro: estiver configurado.

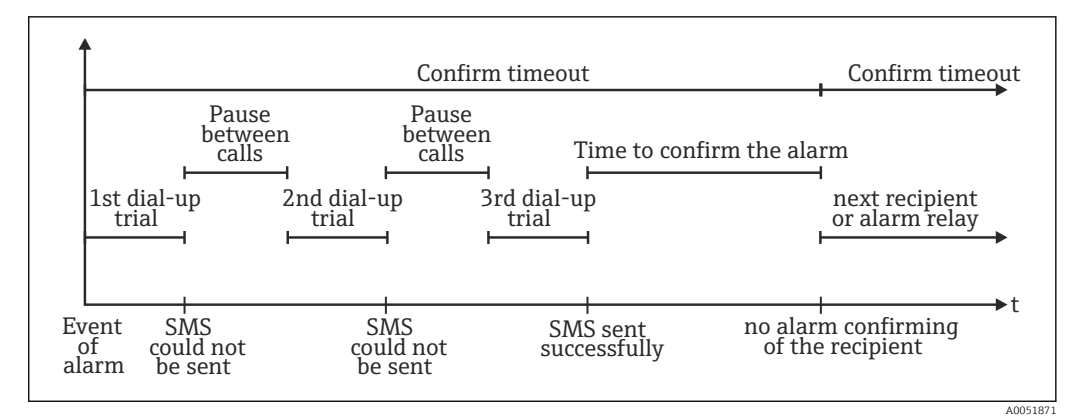

 *7 Sequência de etapas em caso de um alarme: enviar e confirmar os telealarmes por SMS*

#### AVISO

#### Para habilitar o recibo de confirmação do SMS, o destinatário precisa enviar o ID de mensagem exclusivo por SMS de volta ao equipamento.

Isso é feito de duas maneiras diferentes (depende do celular):

- Selecione Responder, e insira o ID (ex. **ID=12345678**) manualmente no SMS
- Selecione **Enviar** e selecione o número do telefone a partir do catálogo de contatos.

Um ID de mensagem válido deve ser enviado de volta para o equipamento antes que o SMS seja considerado como enviado com êxito.

Se vários eventos ocorrerem ao mesmo tempo, eles são enviados um após o outro. Isso pode resultar em atraso no envio da mensagem (sem alarme em tempo real).

### 2.6.3 Consulta de valores por celular/SMS

Valores instantâneos de canais e grupos individuais, bem como análises do equipamento, podem ser consultados por SMS.

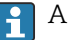

- A mensagem está sempre em inglês.
- Um modem GSM deve ser conectado ao equipamento de modo que a mensagem SMS possa ser recebida. O equipamento somente pode ser acessado por SMS através dos números de telefone salvos no equipamento (autenticação). A restrição de identificação da linha de chamada deve estar desabilitada no celular para isso! Se a administração de usuário estiver habilitada, o seguinte usuário é usado para o registro de eventos/trilha de auditoria: ID: SMS, Nome: Número do telefone.
- Não são permitidos espaços no comando. O comando é reconhecido independente de letra maiúscula ou minúscula. Se os comandos forem inválidos (formato incorreto, canais/grupos desconhecidos, canal desligado, análise desligada etc.), uma mensagem de erro é enviada ao remetente por SMS (salvo se a autenticação estiver incorreta). No máximo 1 valor instantâneo ou valores de um grupo pode ser consultado por SMS.

#### Consulta de valores instantâneos e análises de canais individuais

O usuário deve enviar a seguinte mensagem SMS para consultar um valor por SMS:

<span id="page-16-0"></span>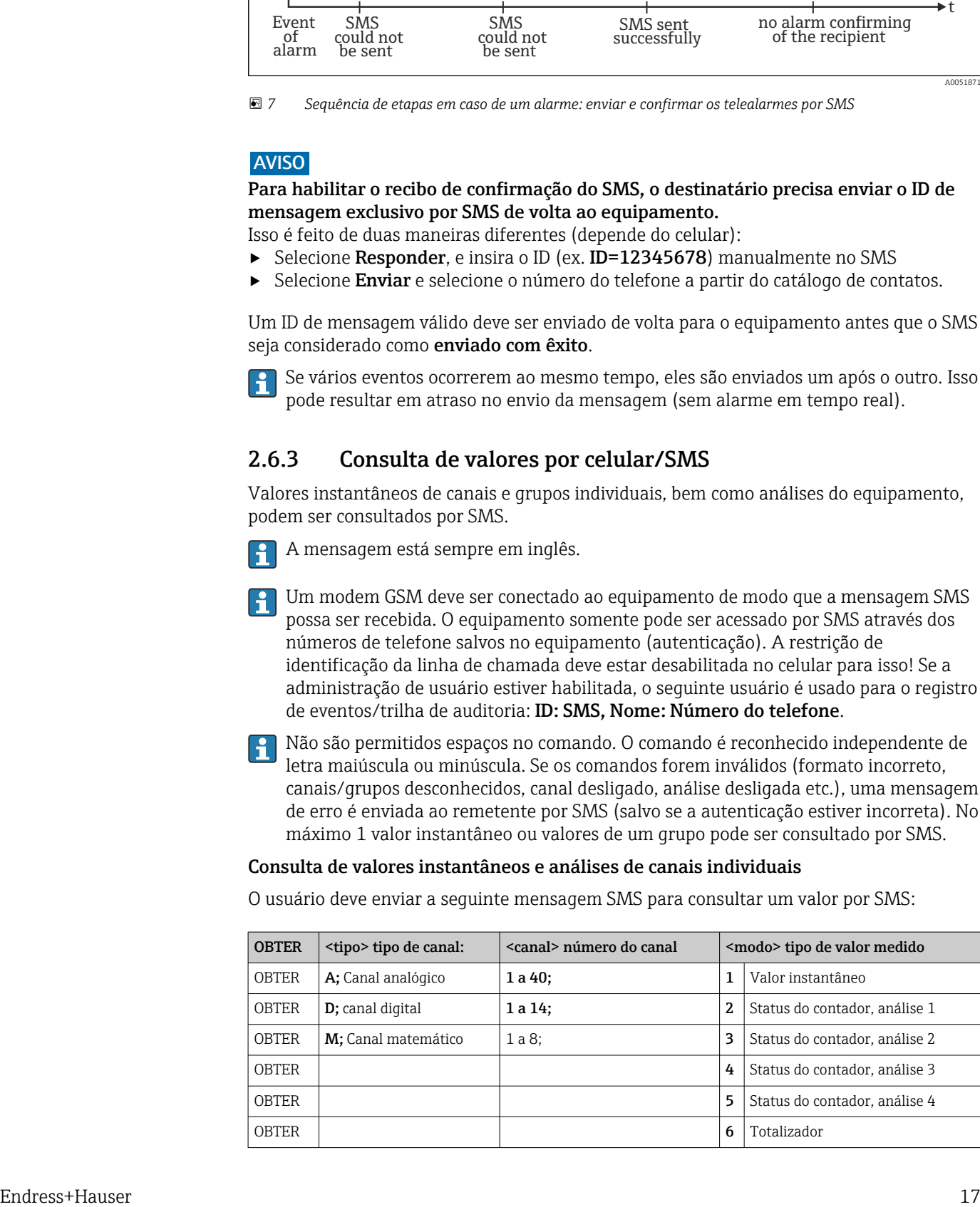

#### <span id="page-17-0"></span>Exemplo:

Um SMS com o texto GETA;8;1 chama o valor instantâneo do canal analógico 8. Um SMS com o texto GETM;1;6 chama o totalizador da análise 1 do canal matemático 1.

Estrutura da resposta por SMS:

Se OK:

<data e hora> <etiqueta do equipamento> (Nome do equipamento) <identificador de canal> = <valor> <dim> I(<tipo de contador>)I

Em casos de erro <data e hora>

<etiqueta do equipamento> (Nome do equipamento) Mensagem de erro

#### Exemplo de uma resposta por SMS:

05.10.2015 15:08:00 <etiqueta do equipamento> (Nome do equipamento)  $tank1 = 20 m$ 

#### Legenda:

<data e hora> = hora em que os valores instantâneos foram medidos (no formato definido no equipamento) <identificador de canal> = identificador de canal

<valor> = valor medido

<dim> = unidade/dimensão

<tipo de contador> = tipo de análise (opcional, ex. somente se os contadores forem lidos) Consulta dos valores de um grupo

O usuário deve enviar a seguinte mensagem SMS para consultar um valor instantâneo de um grupo por SMS:

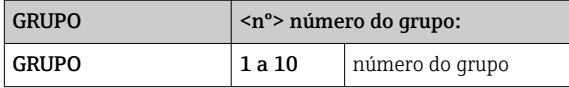

No máximo, os valores de um grupo podem ser consultados por SMS. Os valores medidos (Valor instantâneo/contador) que são exibidos no grupo são aqueles que são retornados.

Situação especial: Se um valor medido for exibido em alternância (ex. o valor instantâneo e o contador alternam no display), somente o valor instantâneo é enviado.

Um SMS pode conter no máximo 160 caracteres. Se a resposta for mais longa que isso, a resposta é dividida em várias mensagens SMS.

#### Estrutura da resposta:

Se OK: <data e hora> <nome do equipamento> <nome do grupo> Para todo canal do qrupo:  $\langle n^o \rangle$  =  $\langle \text{valor} \rangle$   $\langle \text{dim} \rangle$ Em casos de erro <data e hora>: mensagem de erro Legenda:  $\langle n^{\circ} \rangle$  = canal do grupo (1 a 8)

<valor> = valor medido <dim> = unidade/dimensão

#### 2.6.4 Registro de eventos / trilha de auditoria

Durante a operação, o registro de eventos pode ser chamado no display do valor medido pressionando a tecla de função 1 (definia pelo usuário) ou através de Menu principal → Display/operação → Registro de evento/trilha de auditoria:

<span id="page-18-0"></span>

| <b>Event logbook</b><br>02.03.2015 08:43:19                |                     |
|------------------------------------------------------------|---------------------|
| <b>OIPower</b> on                                          | 02.03.2015 08:40:24 |
| (')   Power off                                            | 27.02.2015 14:39:46 |
| $\mathcal{F}$  010000-000 Sprache/Language: English        | 27.02.2015 13:50:39 |
| $\mathcal{F}$  330002-000 Ferngesteuert: Ja                | 27.02.2015 13:49:09 |
| $\blacktriangleright$ 010000-000 Sprache/Language: Deutsch | 27.02.2015 13:49:02 |
| $\mathcal{F}$ 330002-011 Remote controlled: Yes            | 27.02.2015 13:48:21 |
| $\vert$ 510203-001 Recipient 1: E-mail                     | 27.02.2015 13:32:06 |
| $\blacktriangleright$ 510200-001 Trigger: Limit 1          | 27.02.2015 13:31:59 |
| $\bigvee$ 510208-000 Recipient 3 selected: 8000187@1       | 27.02.2015 13:31:31 |
| $\mathcal{F}$ 510207-000 Recipient 3: Cellular phone       | 27.02.2015 13:31:28 |
| $\mathcal{F}$  010000-000 Sprache/Language: English        | 27.02.2015 13:23:02 |
| $\mathcal{F}$ Auswertung zurückgesetzt!                    | 27.02.2015 13:22:15 |
| Search more recent events<br>⋗                             |                     |
| l Search older events<br>⋗                                 |                     |
| X Back                                                     |                     |

 *8 Registro de eventos / trilha de auditoria*

Os seguintes eventos podem ser exibidos aqui:

- Mensagens enviadas e erros de entrega
- Teste da função de Telealarme
- Controle remoto do relé
- Consulta do valor instantâneo por SMS
- Se administração de usuário estiver habilitada, a autenticação que foi aprovada ou negada através de controle remoto (com nomes de usuários)

Para isso, selecione a entrada relevante no registro de eventos e pressione a tecla de função 3 Detalhes. Para retornar ao display de valor instantâneo, pressione a tecla de função 1 Esc.

### 2.6.5 Estatística do alarme na análise de sinal

Durante a operação, a análise de sinal com estatística do alarme pode ser chamada no display do valor medido através de Menu principal → Extras → Análise de sinal:

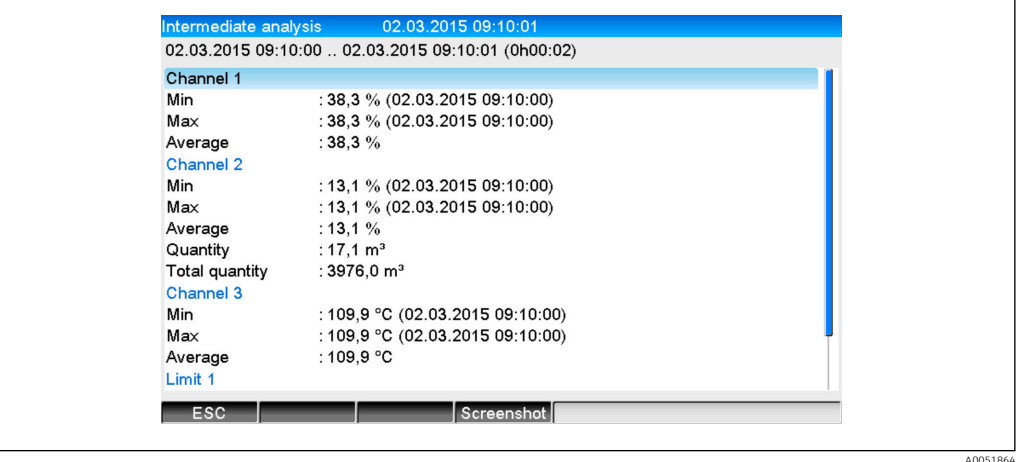

 *9 Análise de sinal com estatística do alarme*

As estatísticas do alarme são exibidas aqui além das análises de sinal selecionadas (consulte Instruções de operação).

A005186

<span id="page-19-0"></span>Para retornar ao display de valor instantâneo, pressione a tecla de função 1 Esc.

As estatísticas do alarme são redefinidas através da análise de sinal normal Configuração → Sistema → Análise de sinal → Redefinir como zero.

Os dados das estatísticas do alarme também podem ser exibidos (na tabela de valor medido), impressas e exportadas com o software do computador fornecido.

### 2.6.6 Verificação/exibição da qualidade da recepção

O equipamento verifica a qualidade da recepção (força de campo) dos modens GSM sem fio conectados e exibe a rede GSM atual (operadora). As informações são exibidas em Menu principal → Diagnóstico → Terminal GSM.

Essa função somente está disponível se um modem GSM estiver conectado e se ele for compatível com os respectivos comandos.

#### 2.6.7 Status do telealarme

O equipamento exibe as informações de status dos alarmes individuais. As informações são exibidas em Menu principal  $\rightarrow$  Diagnóstico  $\rightarrow$  Telealarme de status.

Essa função somente está disponível se o telealarme foi mudado em Configuração →  $| \cdot |$ Aplicação → Telealarme e totalmente ajustado.

#### 2.6.8 Função de teste dos relés controlados remotamente

Os relés habilitados para controle remoto podem ser ativados manualmente com a sequinte função: Menu principal → Diagnóstico → Simulação → Relé. Selecione o relé correspondente e mude o status (aberto/fechado).

A mudança de status é registrada no registro de evento. Se a administração de usuário l - 1 estiver habilitada, o usuário precisa ter os direitos necessários na função administração de usuário (consulte Instruções de operação).

#### 2.6.9 Função de teste para envio de SMS/e-mail

O alarme (transmissão do SMS/e-mails) pode ser testado com a seguinte função: Menu principal → Diagnóstico → Simulação → Teste de Telealarme

Selecione um dos alarmes que será definido. O equipamento então envia uma mensagem (SMS ou e-mail, dependendo da configuração) para TODOS os destinatários especificados (a confirmação não é considerada durante o teste). Um texto neutro é usado como alarme (alarme <x>: teste) de modo que os destinatários saibam que se trata de um teste. O teste também é registrado no registro de eventos.

# 3 Mensagens de erro e localização de falhas

Sua unidade informa as falhas ou entradas incorretas usando texto simples na tela. Durante a operação do display (exibição do valor medido), os códigos de erro são exibidos no canto superior direito da tela.

#### Versão com navegador e interfaces frontais:

Além disso, um LED vermelho sinaliza falhas ou pisca em caso de aviso ou manutenção necessária.

Mensagens de erro detalhadas e localização de falhas podem ser encontradas na H. seção Diagnóstico e localização de falhas das Instruções de Operação.

# <span id="page-20-0"></span>4 Dados técnicos

 $\mathbf{H}$ Os dados técnicos das Instruções de Operação se aplicam a esta opção do equipamento.

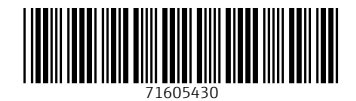

www.addresses.endress.com

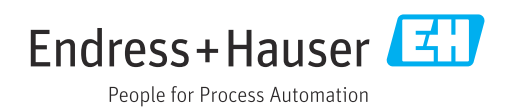